## **Appendix 2**

## **BAR CODE READER MANUAL MANUEL D'UTILISATION DU LECTEUR DE CODES A BARRES MANUALE D'UTILIZZO DEL LETTORE DI CODICE A BARRE**

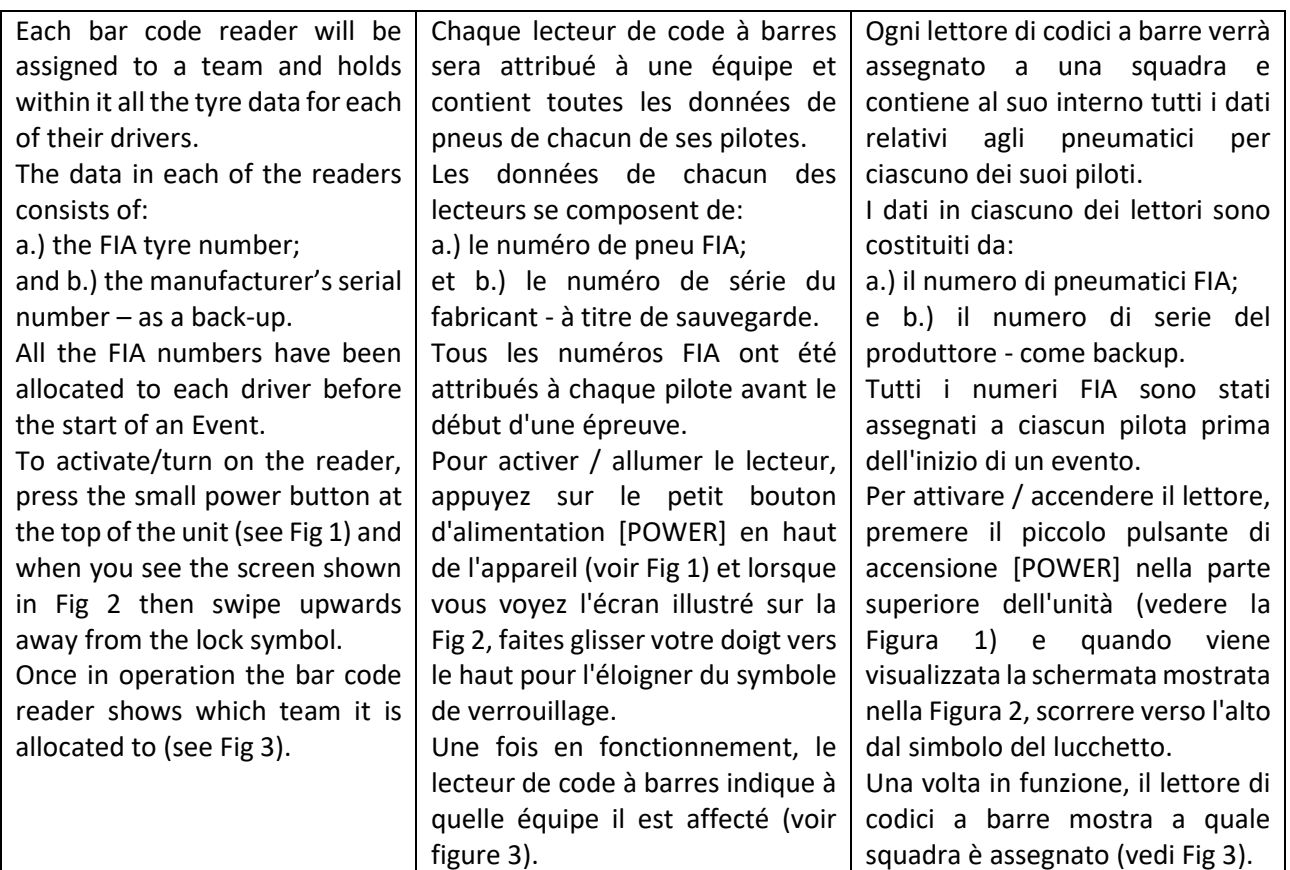

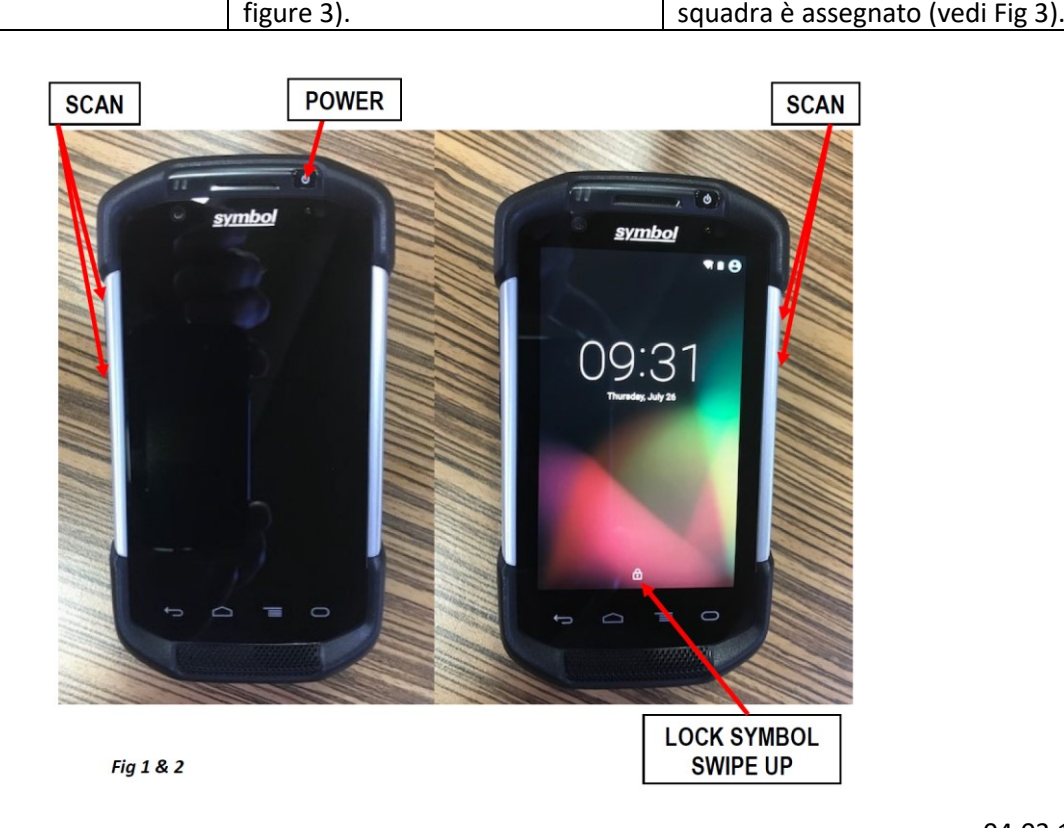

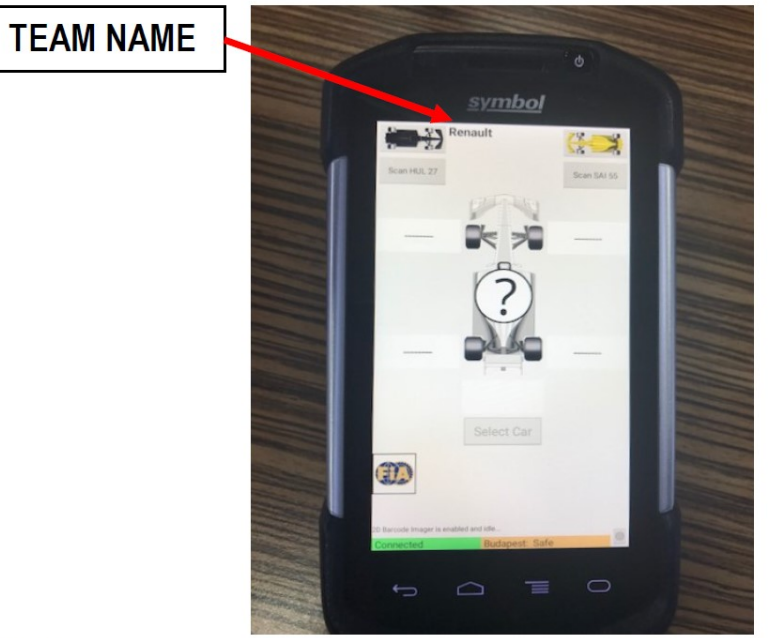

Fig 3

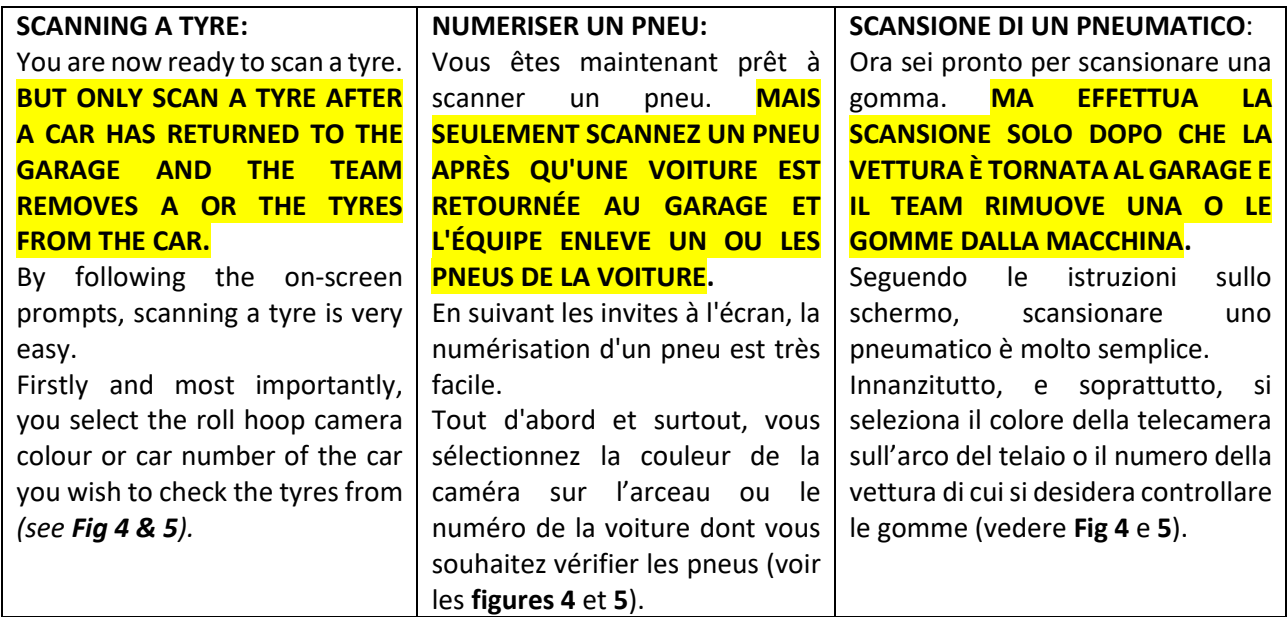

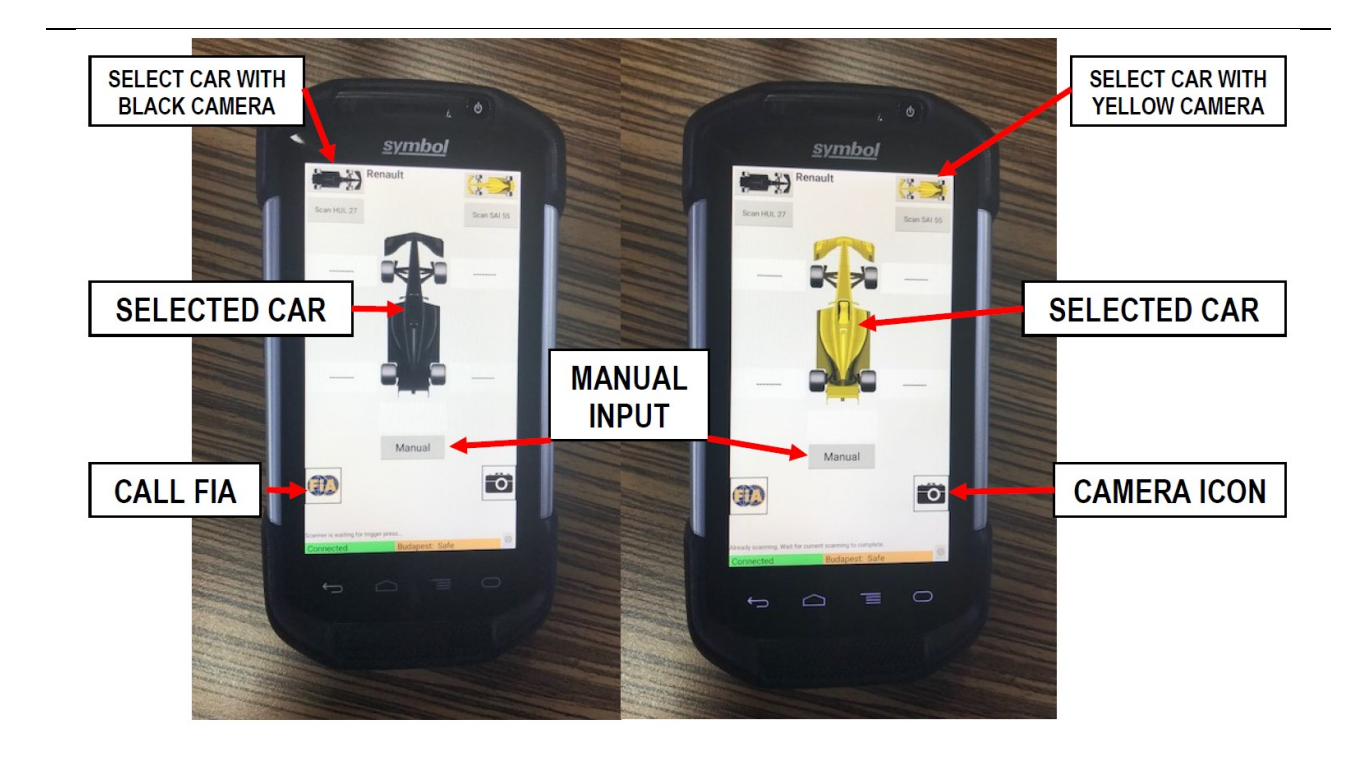

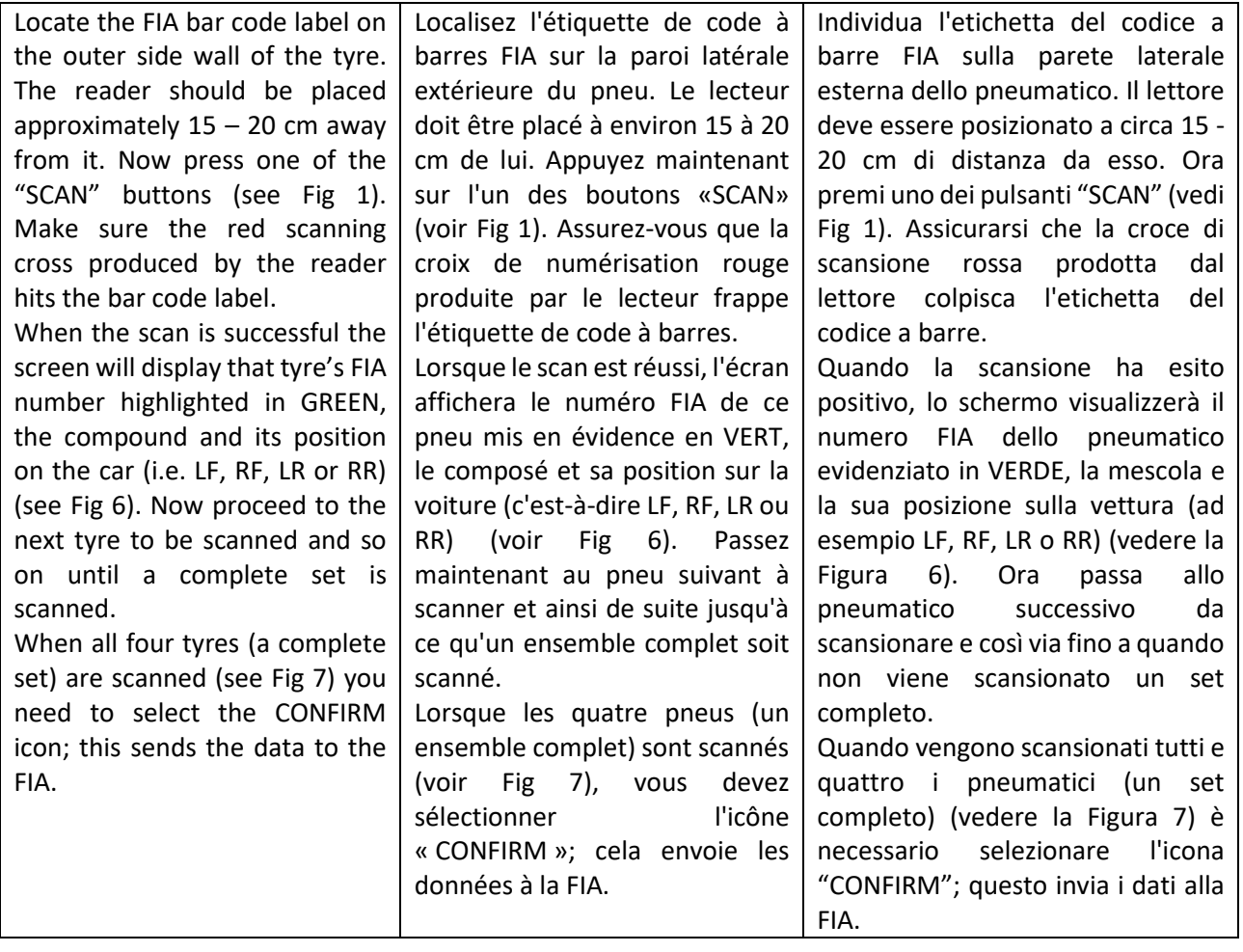

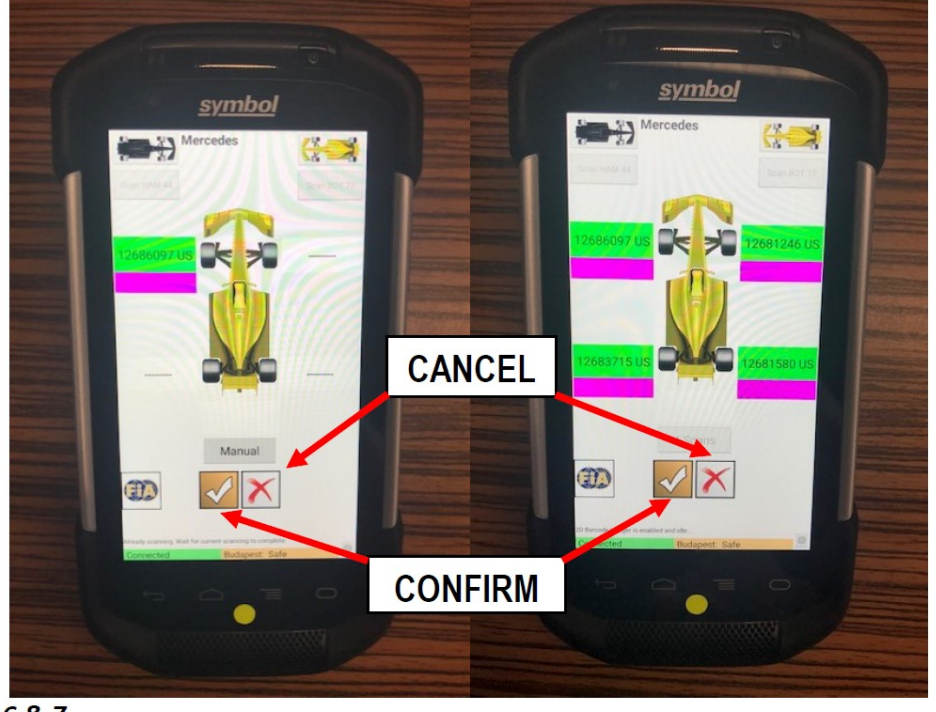

Fig 6 & 7

## **NON SCAN/READABLE BAR CODE:**  If you are unable to scan the bar code label or the label has become damaged, then select the **MANUAL** icon *(see Fig 4 & 5)*. Once selected, you will see the screen shown below in *Fig 8*. **CODE À BARRES NON NUMÉRISABLE / LISIBLE**: Si vous n'arrivez pas à numériser l'étiquette de code à barres ou si l'étiquette est endommagée, sélectionnez l'icône « **MANUAL** » (voir les **figures 4** et **5**). Une fois sélectionné, vous verrez l'écran illustré ci-dessous sur la **figure 8**. **CODICE A BARRE NON SCANSIONATO / LEGGIBILE**: Se non si riesce a scansionare l'etichetta del codice a barre o l'etichetta è danneggiata, selezionare l'icona "**MANUAL**" (vedere Fig 4 e 5). Una volta selezionato, vedrai la schermata mostrata sotto in **Fig 8**.

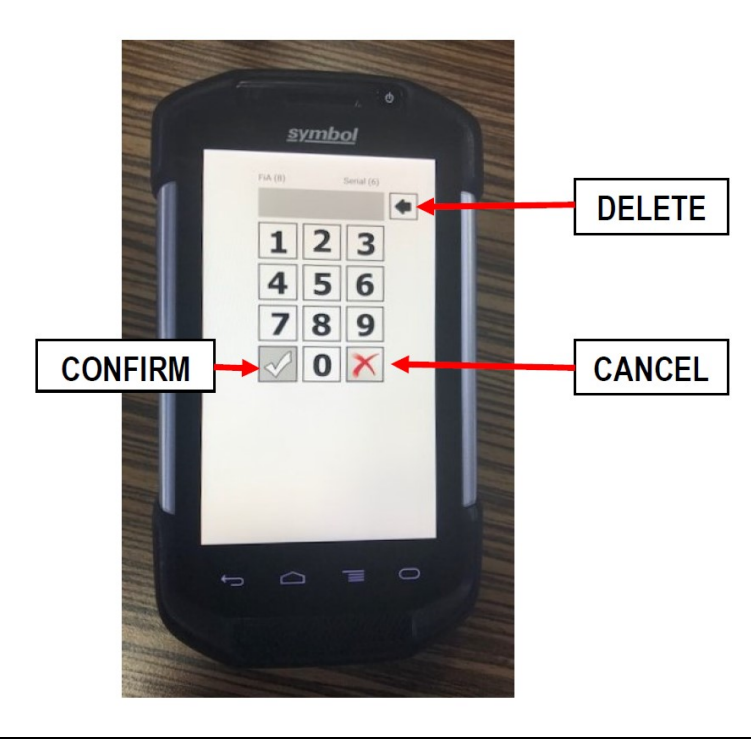

Fig 8

Use the keypad now to enter either the FIA bar code number – 8 digits **or** the tyre manufacturers' serial number - 6 digits (either the **FIA (8)** or **Serial (6)** icon will highlight when you have keyed either 8 or 6 digits). If you make a mistake when keying the numbers in, then it is possible to delete the numbers digit by digit by using the **DELETE**  icon *(see Fig 8).*  The location of the manufacturer's serial number and the above procedure will be shown to you during the tyre checkers' briefing on Thursday morning (Wednesday morning in Monaco). If you make an error either scanning the bar code or manually inputting the number then you can simply delete the scan by tapping on it and selecting clear & confirm *(see Fig*  Utilisez maintenant le clavier pour saisir le numéro de code à barres FIA - 8 chiffres **ou** le numéro de série du fabricant de pneus - 6 chiffres (l'icône **FIA (8)** ou **Serial (6)** sera mise en surbrillance lorsque vous aurez saisi 8 ou 6 chiffres) . Si vous vous trompez lors de la saisie des chiffres, il est possible de supprimer les chiffres chiffre par chiffre en utilisant l'icône « **DELETE** » (voir **Fig 8**). L'emplacement du numéro de série du fabricant et la procédure ci-dessus vous seront indiqués lors du briefing des contrôleurs de pneus jeudi matin (mercredi matin à Monaco). Si vous faites une erreur en scannant le code à barres ou en saisissant manuellement le numéro, vous pouvez simplement supprimer le scan en appuyant dessus et en Utilizzare ora la tastiera per immettere il numero di codice a barre FIA - 8 cifre **oppure** il numero di serie del produttore di pneumatici - 6 cifre (l'icona **FIA (8)** o **Seriale (6)** verrà evidenziata quando sono state digitate 8 o 6 cifre). Se si commette un errore durante l'immissione dei numeri, è possibile eliminare i numeri cifra per cifra utilizzando l'icona "**DELETE**" (vedere la **Figura 8**). La posizione del numero di serie del produttore e la procedura sopra descritta ti verranno mostrate durante il briefing dei controllori degli pneumatici giovedì mattina (mercoledì mattina a Monaco). Se si commette un errore durante la scansione del codice a barre o l'inserimento manuale del numero, è possibile semplicemente eliminare la scansione toccandola e selezionando "clear & confirm"

sélectionnant « clear &

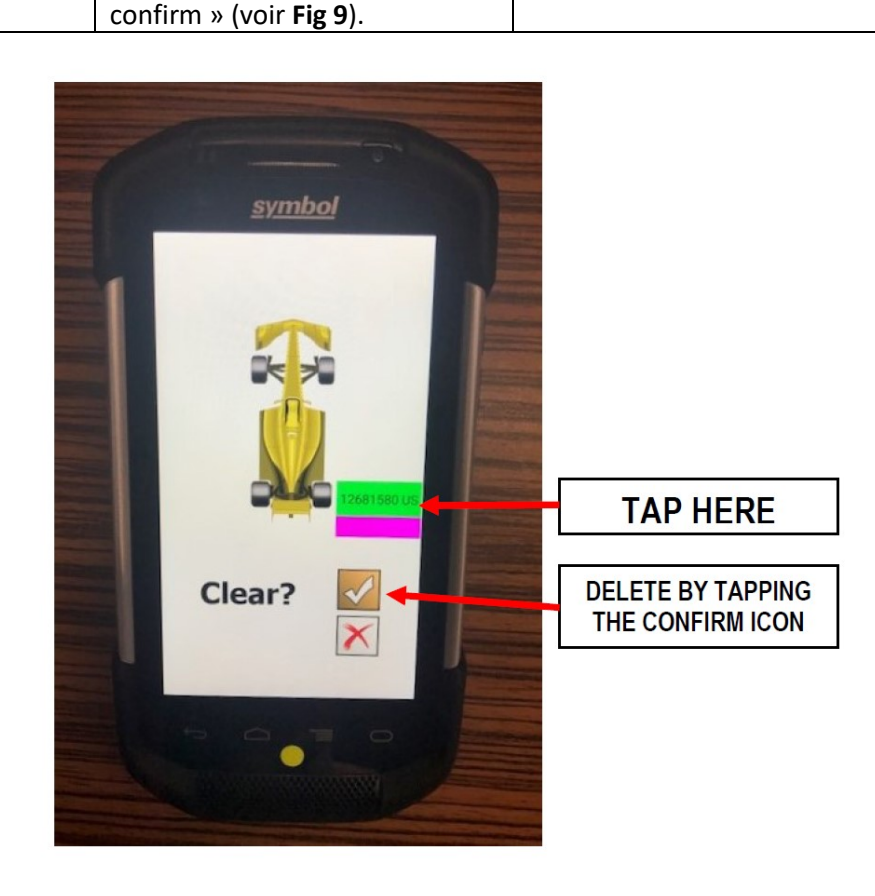

(vedere la **Figura 9**).

*9)*.

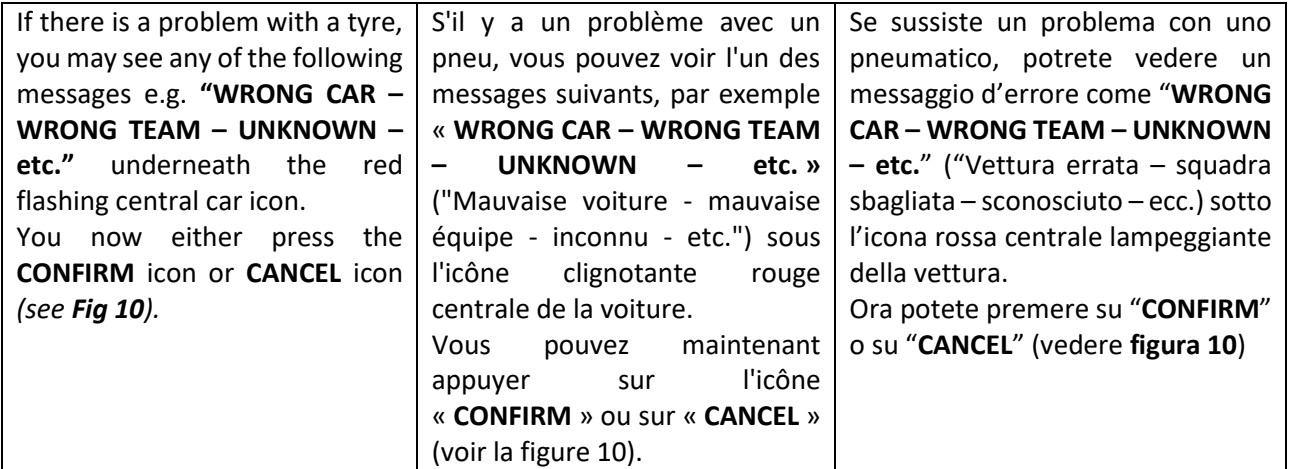

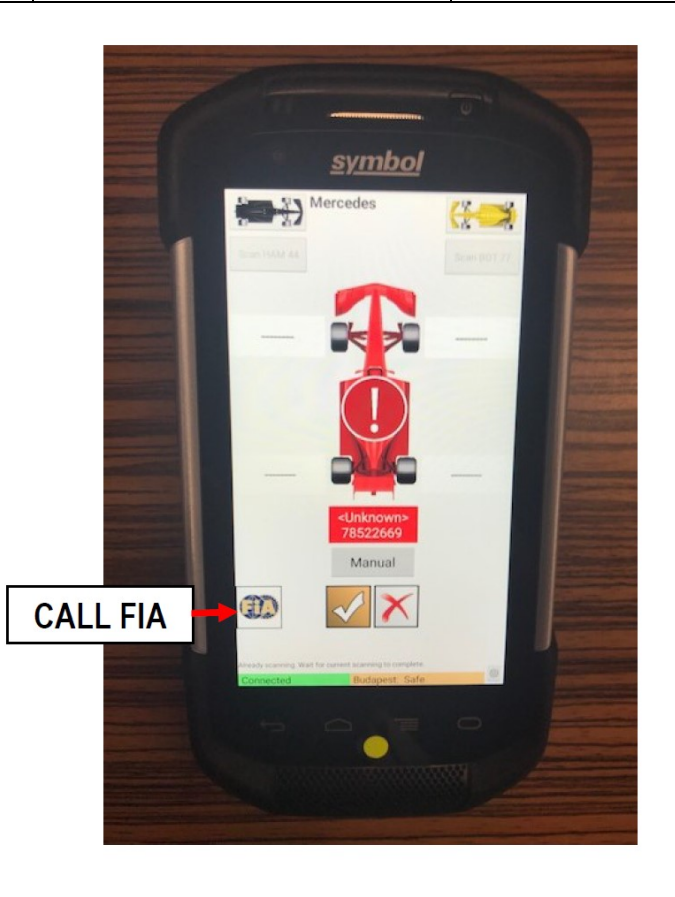

Fig 10

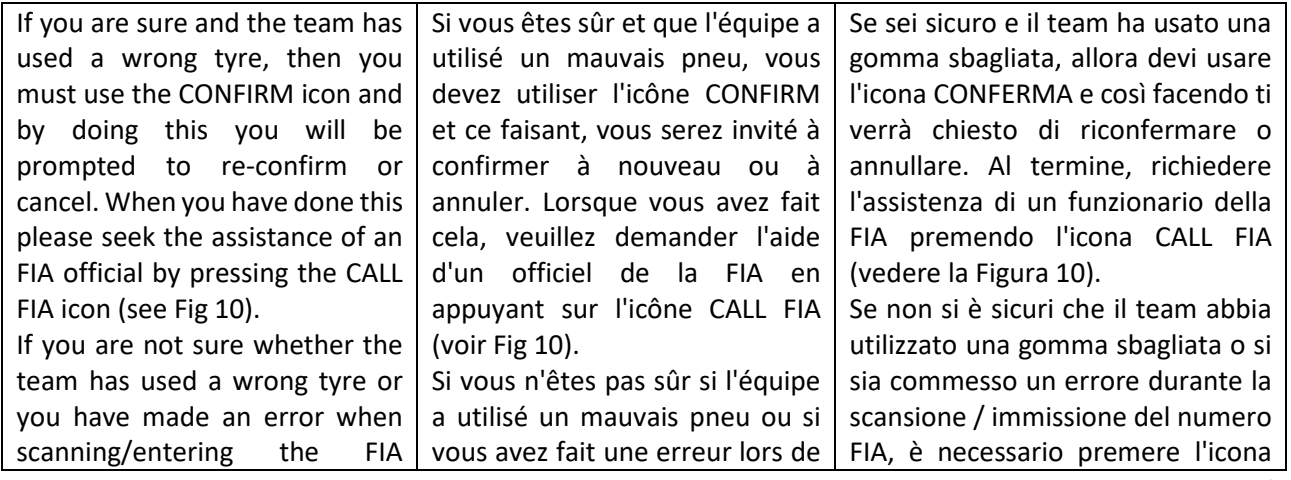

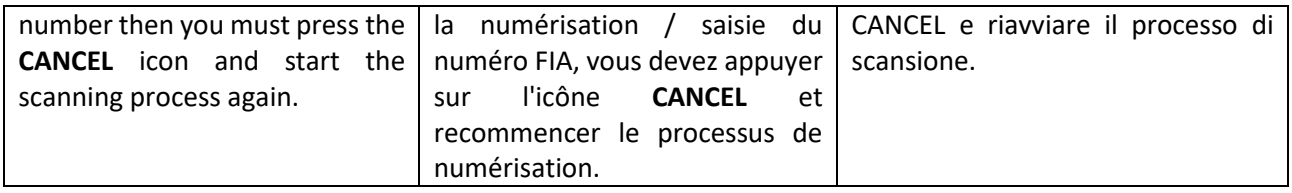

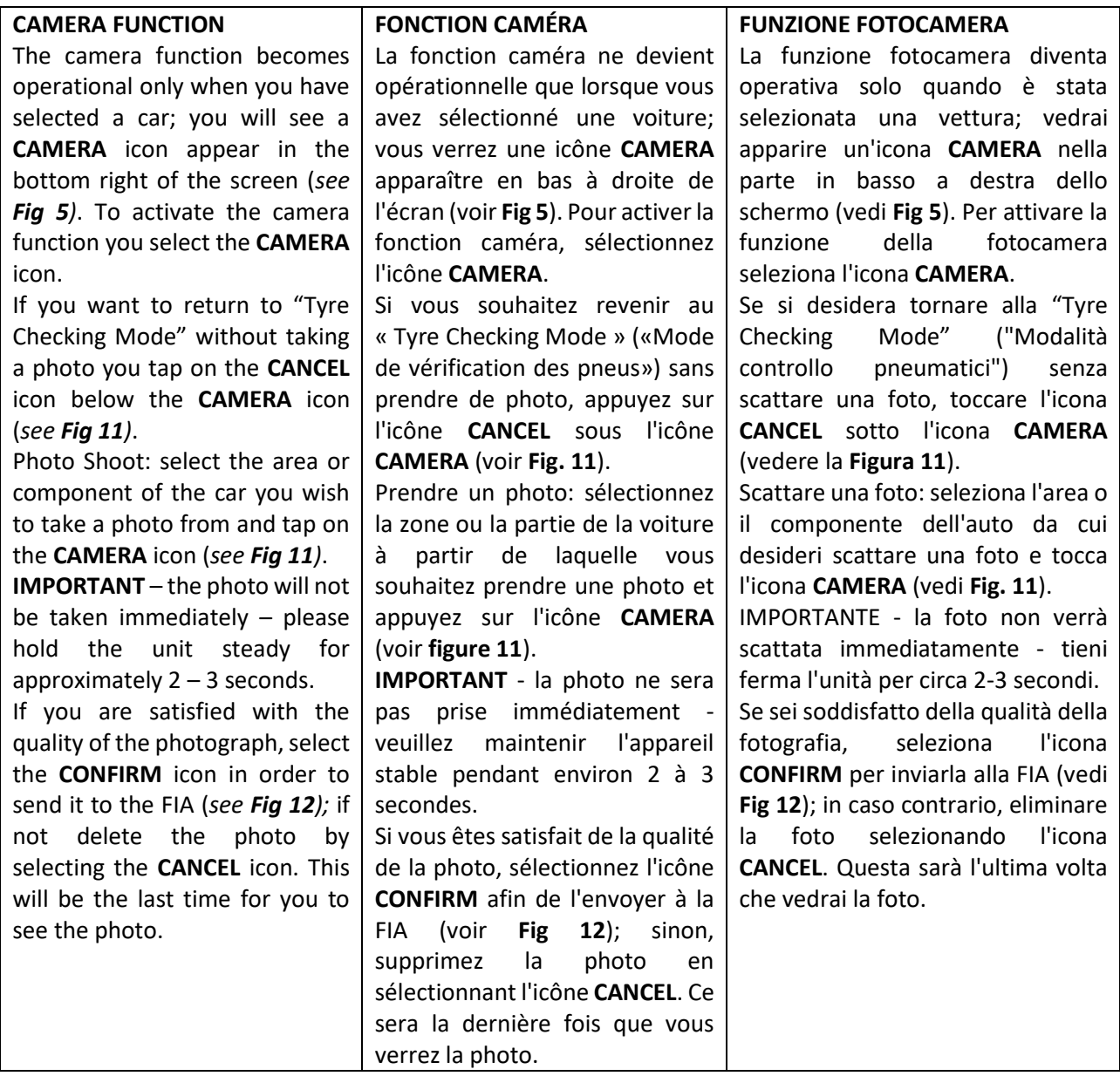

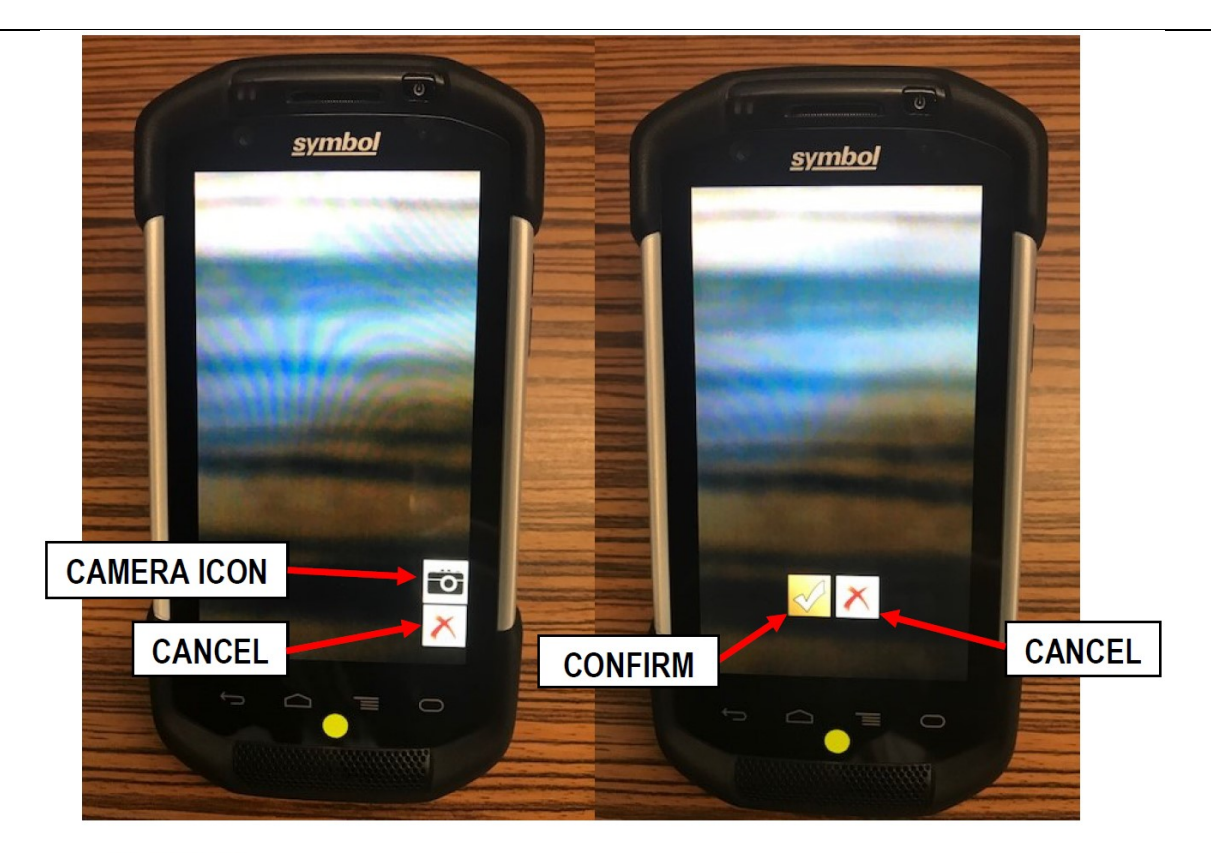

Fig 11 & 12